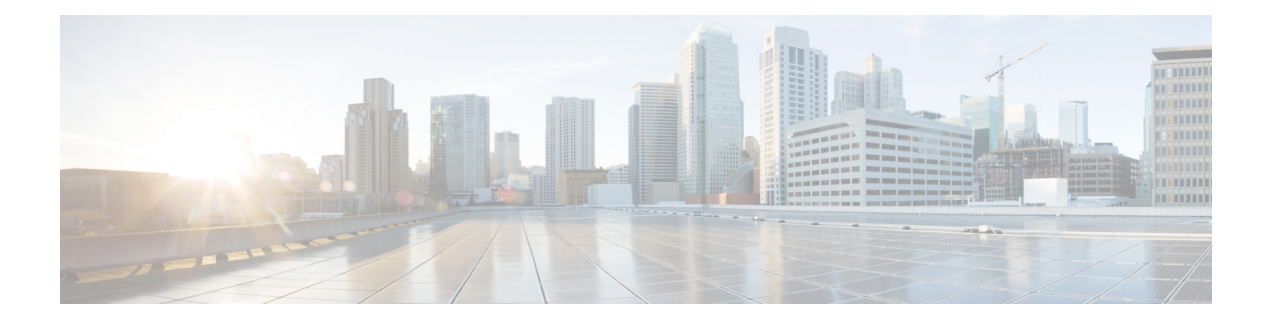

# レイヤ **3** 仮想化の設定

この章では、レイヤ 3 仮想化の設定手順について説明します。

この章は、次の項で構成されています。

- レイヤ 3 仮想化 (1 ページ)
- VRF の注意事項と制約事項 (5 ページ)
- VRF-Lite の注意事項と制限事項 (5 ページ)
- VRF ルート リークの注意事項と制約事項 (6 ページ)
- デフォルト設定 (6 ページ)
- VRF の設定 (7 ページ)
- VRF の設定の確認 (13 ページ)
- VRF の設定例 (13 ページ)
- 関連項目 (16 ページ)
- その他の参考資料 (16 ページ)
- VRF 機能の履歴 (16 ページ)

# レイヤ **3** 仮想化

このセクションは、次のトピックで構成されています。

## レイヤ **3** 仮想化の概要

Cisco NX-OS は、仮想ルーティングおよび転送(VRF)インスタンスをサポートしています。 各 VRF には、IPv4 に対応するユニキャスト ルート テーブルを備えた、独立したアドレス空間 が 1 つずつあり、他の VRF と無関係にルーティングを決定できます。

ルータごとに、デフォルト VRF および管理 VRF があります。すべてのレイヤ 3 インターフェ イスおよびルーティング プロトコルは、ユーザが別の VRF に割り当てない限り、デフォルト VRF に存在します。mgmt0 インターフェイスは、管理 VRF 内に存在します。スイッチは、 VRF-Lite 機能を使用して、カスタマー エッジ(CE)スイッチで複数の VRF をサポートしま す。VRF-Lite によって、サービス プロバイダーは 1 つのインターフェイスを使用して、重複

する IP アドレスを持つ複数のバーチャル プライベート ネットワーク (VPN) をサポートでき ます。

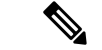

スイッチでは、VPN のサポートのためにマルチプロトコル ラベル スイッチング(MPLS)が 使用されません。 (注)

### **VRF** およびルーティング

すべてのユニキャストおよびマルチキャスト ルーティング プロトコルは VRF をサポートしま す。VRF でルーティング プロトコルを設定する場合は、同じルーティング プロトコル インス タンスの別の VRF のルーティング パラメータに依存しないルーティング パラメータをその VRF に設定します。

VRF にインターフェイスおよびルーティング プロトコルを割り当てることによって、仮想レ イヤ 3 ネットワークを作成できます。インターフェイスが存在する VRF は 1 つだけです。次 の図は、1 つの物理ネットワークが 2 つの VRF からなる 2 つの仮想ネットワークに分割されて いる例を示しています。ルータ Z、A、および B は、VRF Red にあり、1 つのアドレス ドメイ ンを形成しています。これらのルータは、ルータ C が含まれないルート アップデートを共有 します。ルータ C は別の VRF で設定されているからです。

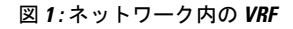

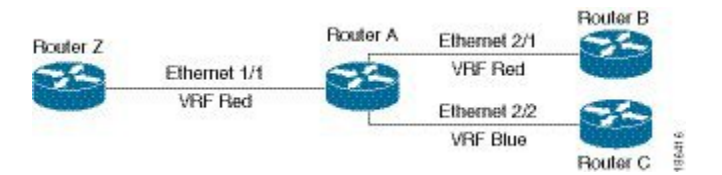

デフォルトで、着信インターフェイスの VRF を使用して、ルート検索に使用するルーティン グ テーブルを選択します。ルート ポリシーを設定すると、この動作を変更し、Cisco NX-OS が着信パケットに使用する VRF を設定できます。

VRF は VRF 間のルート リーク(インポートまたはエクスポート)をサポートします。いくつ かの制限が、VRF-Lite のルート リークに適用されます。詳細については、VRF ルート リーク の注意事項と制約事項のセクションを参照してください。

### **VRF-Lite**

VRF-Lite の機能によって、サービス プロバイダーは、VPN 間で重複した IP アドレスを使用で きる複数の VPN をサポートできます。VRF-Lite は入力インターフェイスを使用して異なる VPN のルートを区別し、各 VRF に 1 つまたは複数のレイヤ 3 インターフェイスを対応付けて 仮想パケット転送テーブルを形成します。VRF のインターフェイスは、イーサネット ポート などの物理インターフェイス、またはVLANSVIなどの論理インターフェイスにすることがで きますが、レイヤ 3 インターフェイスは、一度に複数の VRF に属することはできません。

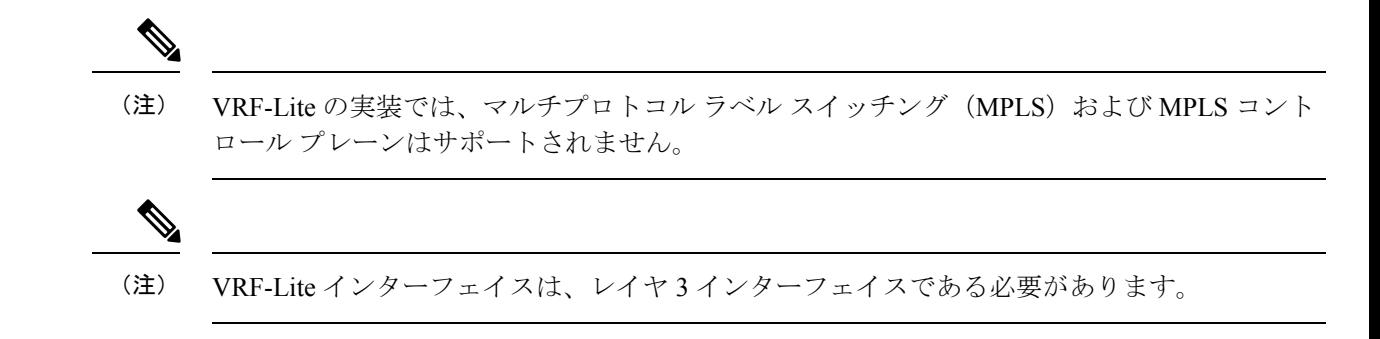

### **VRF** 認識サービス

Cisco NX-OS アーキテクチャの基本的な特徴として、すべての IP ベースの機能が VRF を認識 することがあげられます。

次の VRF 認識サービスは、特定の VRF を選択することにより、リモート サーバへの接続や、 選択した VRF に基づいた情報のフィルタリングを可能にします。

- AAA:詳細については、『Cisco Nexus 3548 スイッチ NX-OS セキュリティ構成ガイド』 を参照してください。
- Call Home:詳細については、『Cisco Nexus 3548 スイッチ NX-OS システム管理構成ガイ ド』を参照してください。
- HSRP:詳細については、「HSRP の構成」の章を参照してください。
- HTTP:詳細については、『Cisco Nexus 3548Series NX-OS 基本構成ガイド』を参照してく ださい。
- ライセンス:詳細については、Cisco NX-OS [ライセンス](https://www.cisco.com/c/en/us/td/docs/switches/datacenter/sw/nx-os/licensing/guide/b_Cisco_NX-OS_Licensing_Guide.html) ガイドを参照してください。
- NTP:詳細については、『Cisco Nexus 3548 スイッチ NX-OS システム管理構成ガイド』を 参照してください。
- RADIUS:詳細については、『Cisco Nexus 3548 スイッチ NX-OS セキュリティ構成ガイ ド』を参照してください。
- Ping と Traceroute :詳細については、『Cisco Nexus 3548 スイッチ NX-OS 基本構成ガイ ド』を参照してください。
- SSH:詳細については、『Cisco Nexus 3548 スイッチ基本構成ガイド』を参照してくださ い。
- SNMP:詳細については、『Cisco Nexus 3548 スイッチ NX-OS システム管理構成ガイド』 を参照してください。
- Syslog:詳細については、『Cisco Nexus 3548 スイッチ NX-OS システム管理構成ガイド』 を参照してください。
- TACACS+:詳細については、『Cisco Nexus 3548 スイッチ NX-OS セキュリティ構成ガイ ド』を参照してください。
- TFTP:詳細については、『Cisco Nexus 3548 スイッチ NX-OS 基本構成ガイド』を参照し てください。
- VRRP:詳細については、「VRRP の構成」の章を参照してください。

各サービスで VRF サポートを設定する方法の詳細については、各サービスに対応した[Cisco](https://www.cisco.com/c/en/us/support/switches/nexus-3000-series-switches/products-installation-and-configuration-guides-list.html) Nexus 3548 [スイッチ構成ガイドを](https://www.cisco.com/c/en/us/support/switches/nexus-3000-series-switches/products-installation-and-configuration-guides-list.html)参照してください。

#### **Reachability**

到達可能性は、サービスを提供するサーバに到達するために必要なルーティング情報がどの VRF にあるかを示します。たとえば、管理 VRF で到達可能な SNMP サーバを設定できます。 ルータにサーバ アドレスを設定する場合は、サーバに到達するために Cisco NX-OS が使用す べき VRF も設定します。

次の図は、管理 VRF を介して到達可能な SNMP サーバを示しています。SNMP サーバ ホスト 192.0.2.1 には管理 VRF を使用するように、ルータ A を設定します。

#### 図 **2 :** サービス **VRF** の到達可能性

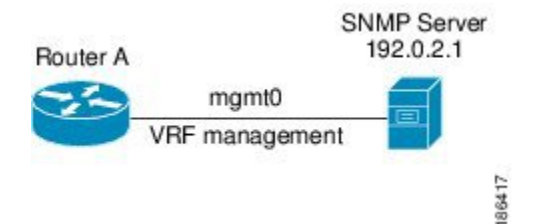

### フィルタリング

フィルタリングにより、VRF に基づいて VRF 認識サービスに渡される情報のタイプを制限で きます。たとえば、Syslog サーバが特定の VRF をサポートするように設定できます。次の図 は、それぞれが 1 つの VRF をサポートしている 2 つの syslog サーバーを示しています。syslog サーバ A は VRF Red で設定されているので、Cisco NX-OS は VRF Red で生成されたシステム メッセージだけを syslog サーバ A に送信します。

図 **3 :** サービス **VRF** のフィルタリング

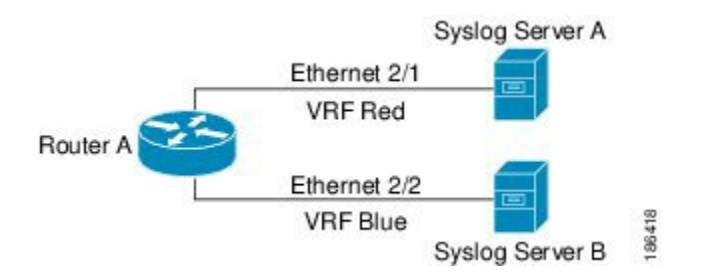

### 到達可能性とフィルタリングの組み合わせ

VRF認識サービスの到達可能性とフィルタリングを組み合わせることができます。サービスに 接続するために Cisco NX-OS が使用する VRF とともに、そのサービスがサポートする VRF も 設定できます。デフォルト VRF でサービスを設定する場合は、任意で、すべての VRF をサ ポートするようにサービスを設定できます。

次の図は、管理VRFを介して到達可能なSNMPサーバを示しています。たとえば、SNMPサー バが VRF Red からの SNMP 通知だけをサポートするように設定できます。

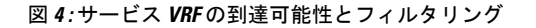

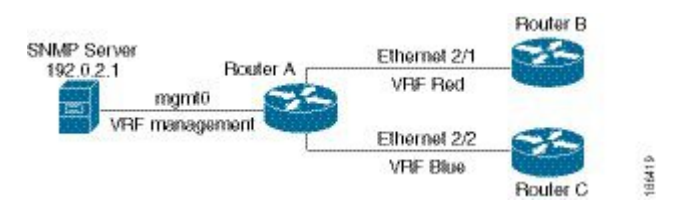

## **VRF** の注意事項と制約事項

VRF には VRF Lite のシナリオにおいて次の設定の注意事項と制約事項があります:

- インターフェイスを既存の VRF のメンバにすると、Cisco NX-OS はあらゆるレイヤ 3 設定 を削除します。VRFにインターフェイスを追加したあとで、すべてのレイヤ3パラメータ を設定する必要があります。
- 管理 VRF に mgmt0 インターフェイスを追加し、そのあとで mgmt0 の IP アドレスおよび その他のパラメータを設定します。
- VRF が存在しないうちに VRF のインターフェイスを設定した場合は、VRF を作成するま で、そのインターフェイスは運用上のダウンになります。
- Cisco NX-OS はデフォルトで、デフォルトと管理 VRF を作成します。mgmt0 は管理 VRF のメンバにする必要があります。
- **write erase boot** コマンドを実行しても、管理 VRF の設定は削除されません。まず **write erase command** コマンド、それから **write eraseboot** コマンドを使用する必要があります。

## **VRF-Lite** の注意事項と制限事項

VRF-lite には、次の注意事項と制限事項があります。

- VRF-lite を備えたスイッチは、各 VRF に対してそれぞれ、グローバル ルーティング テー ブルとは異なる IP ルーティング テーブルを持ちます。
- VRF-liteが異なるVRFテーブルを使用するため、同じIPアドレスを再利用できます。別々 の VPN では IP アドレスの重複が許可されます。
- VRF-Lite では、一部の MPLS-VRF 機能(ラベル交換、LDP の隣接関係、またはラベル付 きパケット)がサポートされていません。
- 複数の仮想レイヤ 3 インターフェイスを VRF-lite スイッチに接続できます。
- スイッチでは、物理ポートか VLAN SVI、またはその両方の組み合わせを使用して、VRF を設定できます。SVI は、アクセス ポートまたはトランク ポートで接続できます。
- レイヤ 3 TCAM リソースは、すべての VRF 間で共有されます。各 VRF が十分な CAM 領 域を持つようにするには、maximum routes コマンドを使用します。
- すべての VRF でサポートされるルートの総数は、TCAM の容量によって制限されます。
- VRF-lite は、BGP、RIP、スタティック ルーティングをサポートします。
- VRF-lite では、EIGRP はサポートされません。
- VRF-Lite は、パケット スイッチング レートに影響しません。
- マルチキャストを同時に同一のレイヤ 3 インターフェイス上に設定することはできませ ん。

## **VRF** ルート リークの注意事項と制約事項

VRF ルート リークには次の注意事項と制約事項があります。

- ルート リークはデフォルト以外の 2 つの VRF 間でサポートされます。また、デフォルト VRF と任意の他の VRF 間でもサポートされます。
- デフォルト VRF へのルート リークは、グローバル VRF であるため使用できません。
- 指定した IP アドレスにマッチするルート マップのフィルタを使用して、特定のルートに 対してルート リークを制限できます。
- デフォルトでは、リークできる IP プレフィックスの最大数は 1000 ルートに設定されてい ます。この数値は 0 から 1000 までの任意の値に設定できます。
- VRFルートリークにはEnterpriseライセンスが必要で、BGPをイネーブルにする必要があ ります。

# デフォルト設定

次の表に、VRF パラメータのデフォルト設定値を示します。

表 **<sup>1</sup> :** デフォルトの **VRF** パラメータ

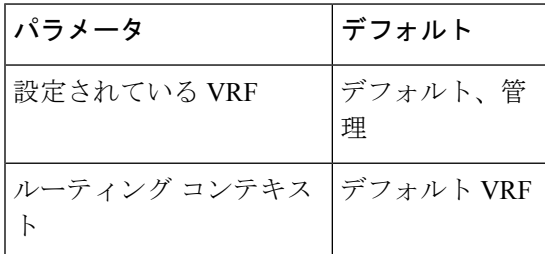

# **VRF** の設定

Cisco IOS の CLI に慣れている場合、この機能に対応する Cisco NX-OS コマンドは通常使用す る Cisco IOS コマンドと異なる場合があるので注意してください。 (注)

### **VRF** の作成

スイッチに VRF を作成できます。

#### 手順の概要

- **1. configure terminal**
- **2. vrf context** *name*
- **3. ip route** { *ip-prefix* | *ip-addr ip-mask* } {[ *next-hop* | *nh-prefix* ] | [ *interface next-hop* | *nh-prefix* ]} [ **tag** *tag-value* [ *pref* ]
- **4.** (任意) **show vrf** [ *vrf-name* ]
- **5.** (任意) **copy running-config startup-config**

#### 手順の詳細

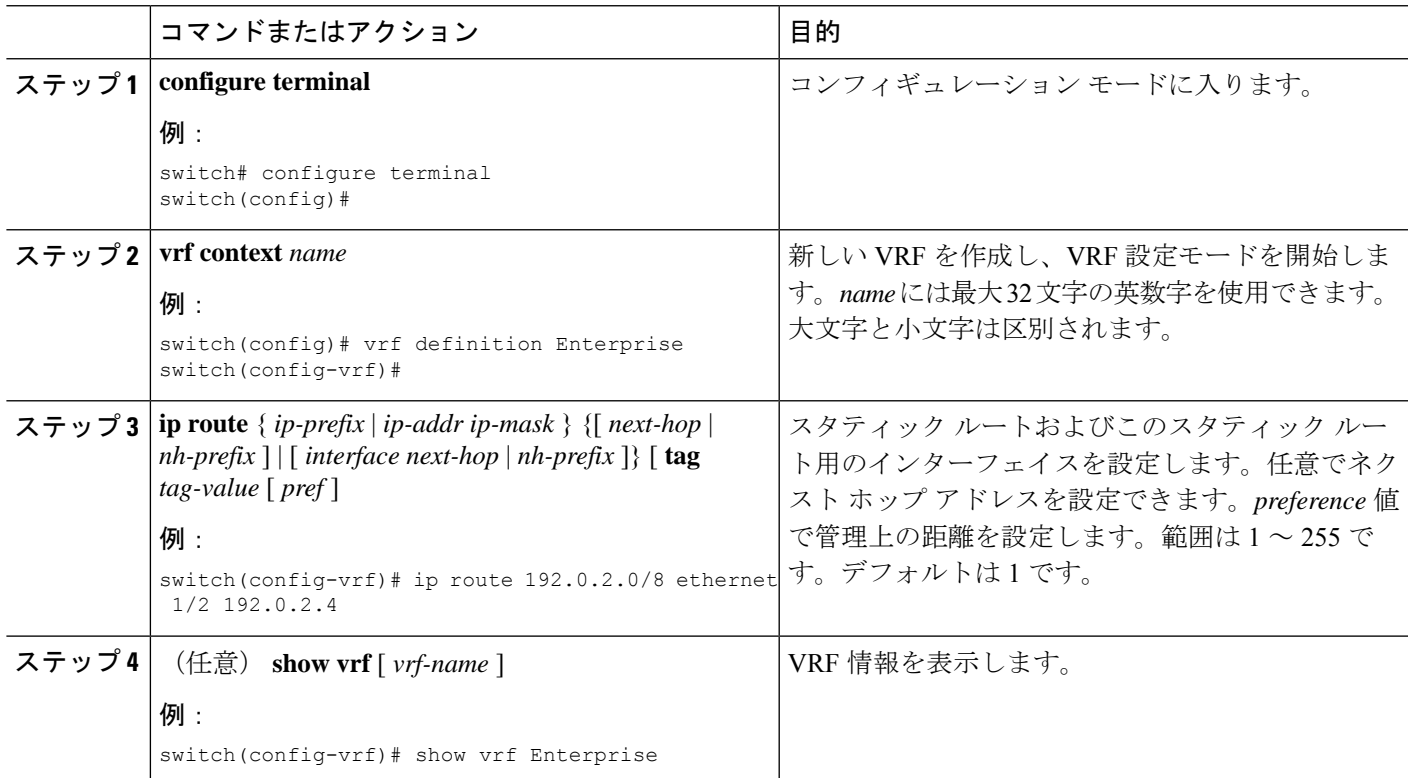

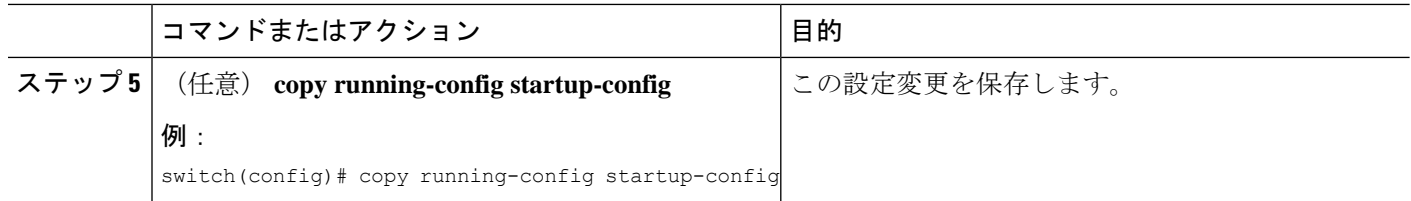

#### 例

VRF および関連する設定を削除するには、**no vrf context** コマンドを使用します。

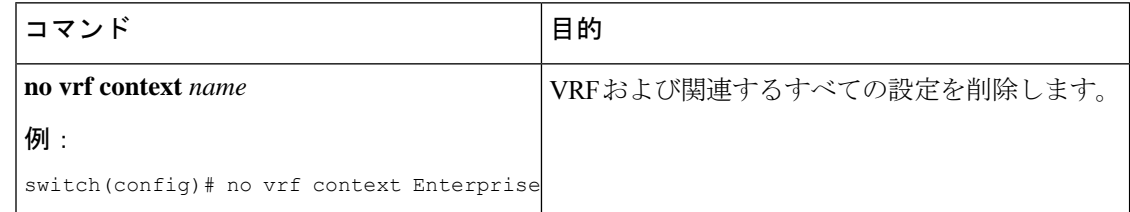

グローバル設定モードで使用できるコマンドはすべて、VRF 設定モードでも使用でき ます。

次に、VRF を作成し、VRF にスタティック ルートを追加する例を示します。

```
switch# configure terminal
switch(config)# vrf context Enterprise
switch(config-vrf)# ip route 192.0.2.0/8 ethernet 1/2
switch(config-vrf)# exit
switch(config)# copy running-config startup-config
```
## インターフェイスへの **VRF** メンバーシップの割当て

インターフェイスを VRF のメンバにできます。

#### 始める前に

VRF 用のインターフェイスを設定したあとで、インターフェイスに IP アドレスを割り当てま す。

手順の概要

- **1. configure terminal**
- **2. interface** *interface-type slot/port*
- **3. vrf member** *vrf-name*
- **4. ip address** *ip-prefix/length*
- **5. show vrf** *vrf-name* **interface** *interface-type number*
- **6.** (任意) **copy running-config startup-config**

#### 手順の詳細

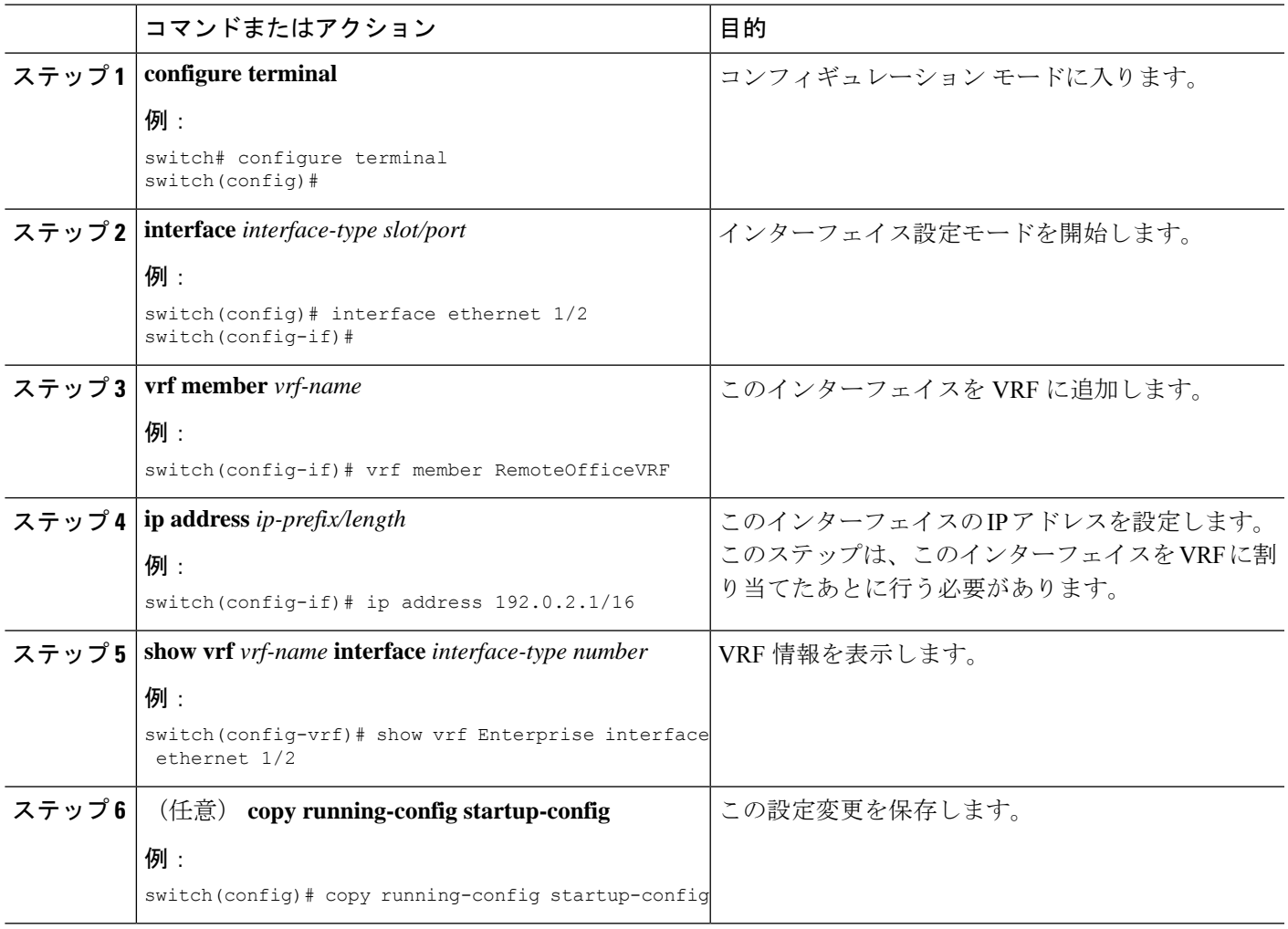

#### 例

次に、VRF にインターフェイスを追加する例を示します。

```
switch# configure terminal
switch(config)# interface ethernet 1/2
switch(config-if)# vrf member RemoteOfficeVRF
switch(config-if)# ip address 192.0.2.1/16
switch(config-if)# copy running-config startup-config
```
# ルーティング プロトコル用の **VRF** パラメータの設定

1 つまたは複数の VRF にルーティング プロトコルを関連付けることができます。ルーティン グ プロトコルに関する VRF の設定については、該当する章を参照してください。ここでは、 詳細な設定手順の例として、OSPFv2 プロトコルを使用します。

#### 手順の概要

#### **1. configure terminal**

- **2. router ospf** *instance-tag*
- **3. vrf** *vrf-name*
- **4.** (任意) **maximum-paths** *paths*
- **5. interface** *interface-typeslot/port*
- **6. vrf member** *vrf-name*
- **7. ip address** *ip-prefix/length*
- **8. ip router ospf** *instance-tag* **area** *area-id*
- **9.** (任意) **copy running-config startup-config**

### 手順の詳細

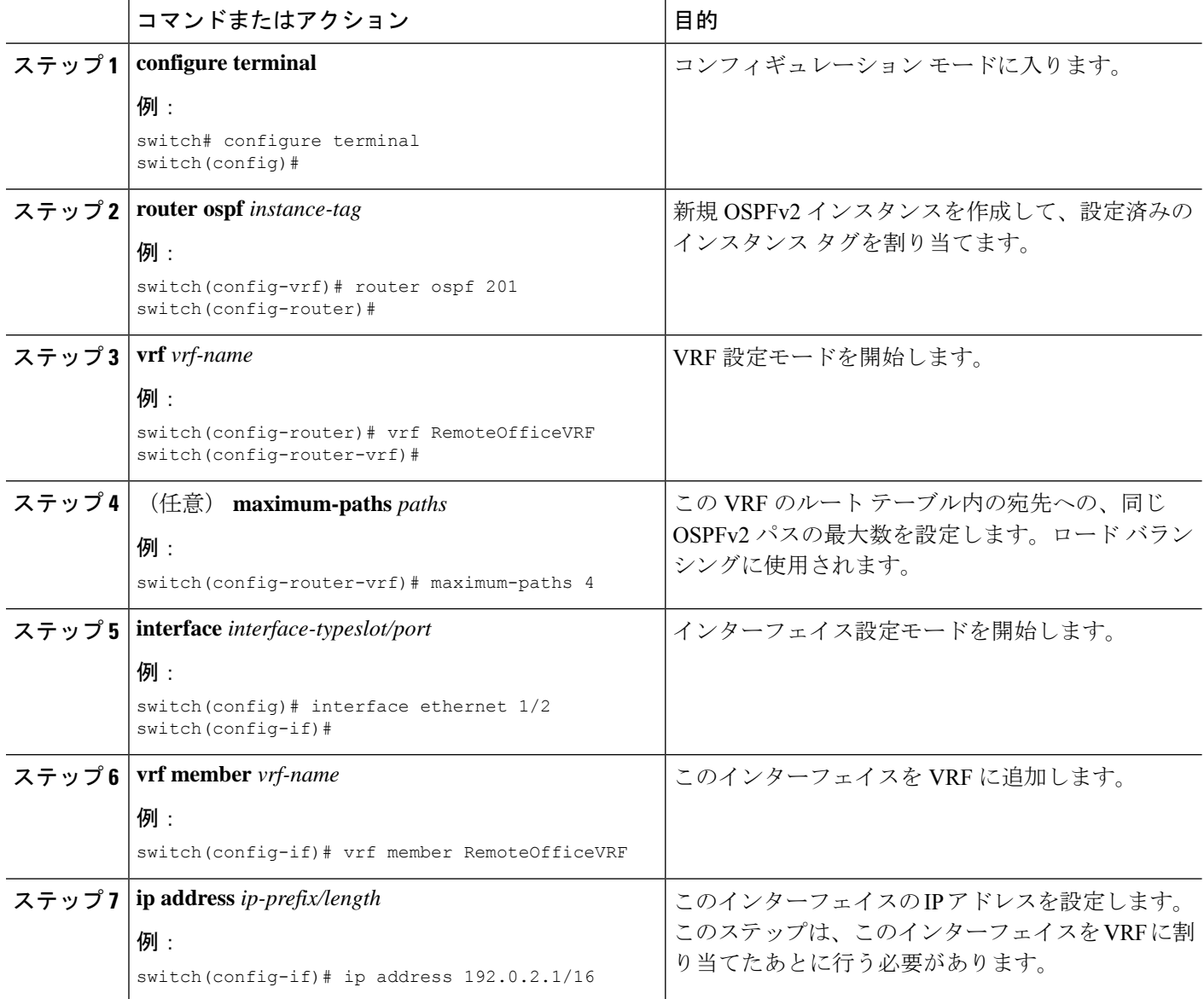

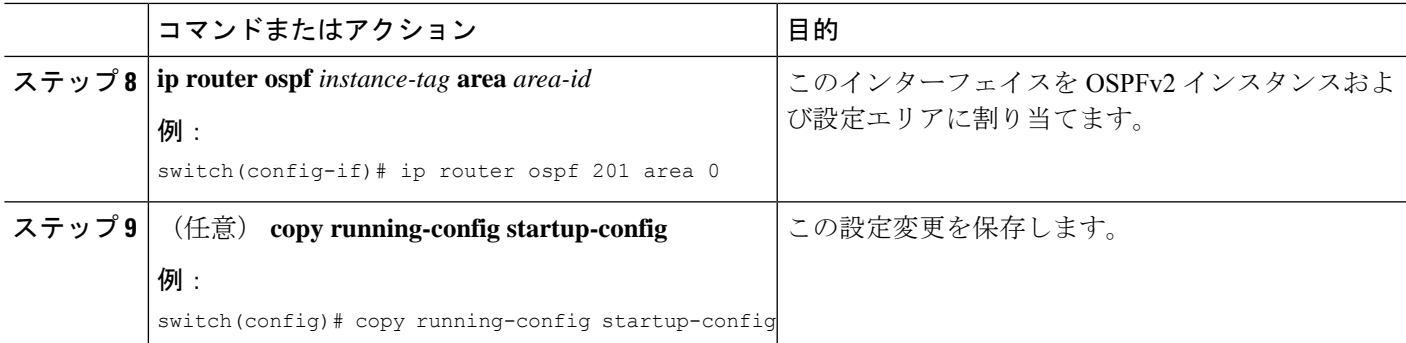

#### 例

次に、VRF を作成して、その VRF にインターフェイスを追加する例を示します。

```
switch# configure terminal
switch(config)# vrf context RemoteOfficeVRF
switch(config-vrf)# exit
switch(config)# router ospf 201
switch(config-router)# vrf RemoteOfficeVRF
switch(config-router-vrf)# maximum-paths 4
switch(config-router-vrf)# interface ethernet 1/2
switch(config-if)# vrf member RemoteOfficeVRF
switch(config-if)# ip address 192.0.2.1/16
switch(config-if)# ip router ospf 201 area 0
switch(config-if)# exit
switch(config)# copy running-config startup-config
```
### **VRF** 認識サービスの設定

VRF 認識サービスの到達可能性とフィルタリングを設定できます。VRF 用サービスの設定手 順を扱っている、該当する章またはコンフィギュレーション ガイドへのリンクについては、 VRF認識サービスのセクションを参照してください。ここでは、サービスの詳細な設定手順の 例として、SNMP および IP ドメイン リストを使用します。

#### 手順の概要

- **1. configure terminal**
- **2. snmp-server host** *ip-address* [ **filter\_vrf** *vrf-name* ] [ **use-vrf** *vrf-name* ]
- **3. vrf context** *vrf-name*
- **4. ip domain-list** *domain-name* [ **all-vrfs** ][ **use-vrf** *vrf-name* ]
- **5.** (任意) **copy running-config startup-config**

#### 手順の詳細

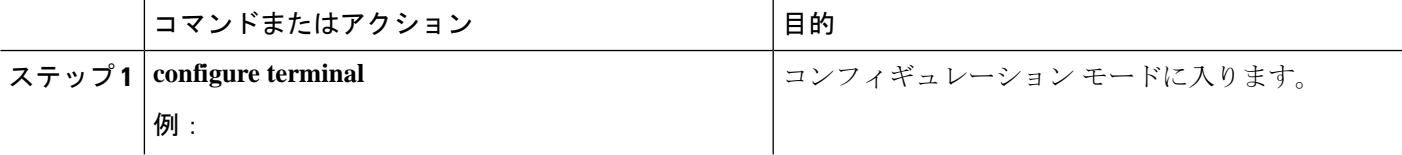

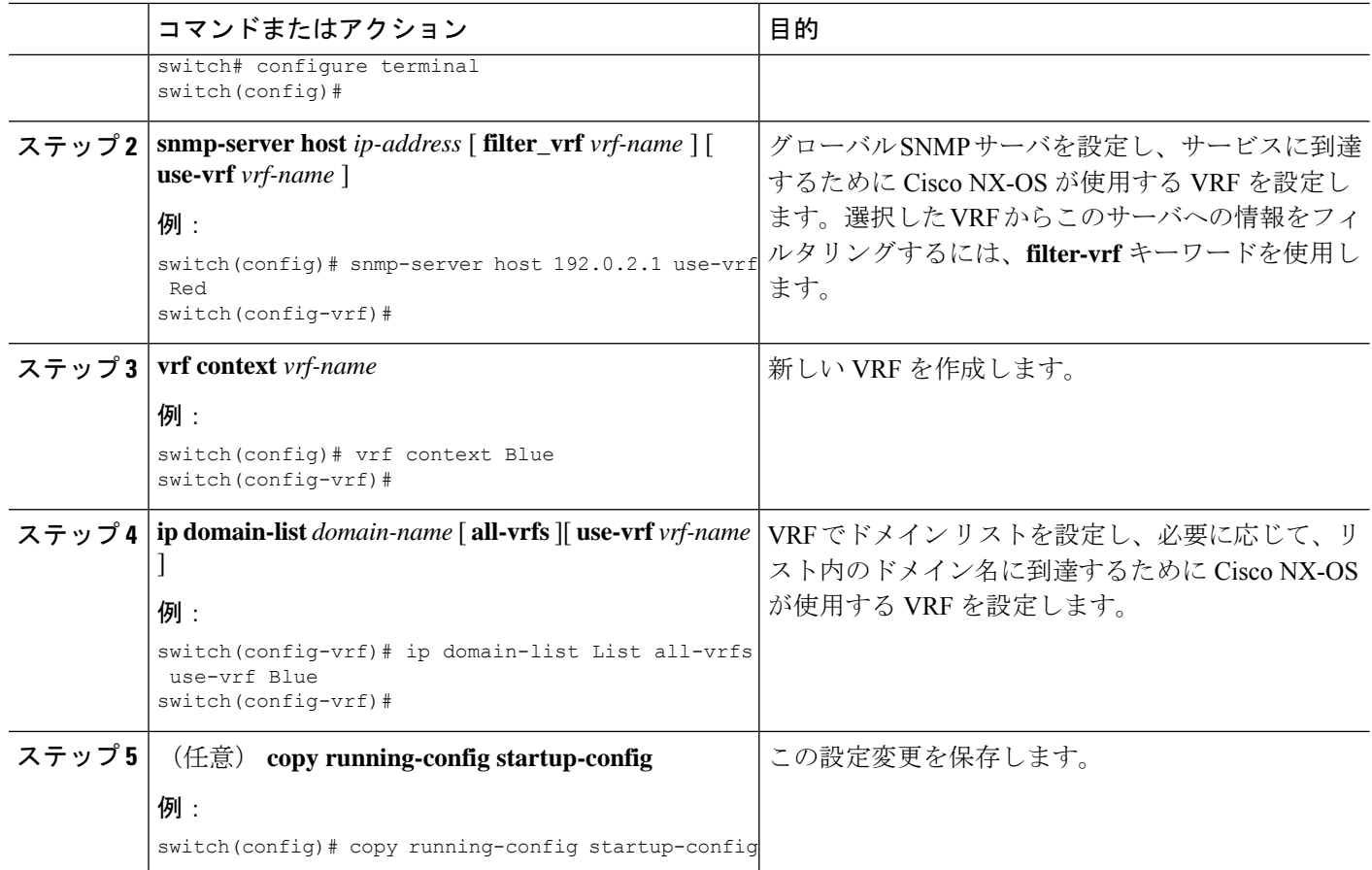

#### 例

次の例は、VRFRed上の到達可能なSNMPホスト192.0.2.1に、すべてのVRFのSNMP 情報を送信する方法を示しています。

switch# configure terminal switch(config)# snmp-server host 192.0.2.1 for-all-vrfs use-vrf Red switch(config)# copy running-config startup-config

次に、VRF Red で到達可能な SNMP ホスト 192.0.2.12 に対して、VRF Blue の SNMP 情 報をフィルタリングする例を示します。

switch# configure terminal switch(config)# vrf definition Blue switch(config-vrf)# snmp-server host 192.0.2.12 use-vrf Red switch(config)# copy running-config startup-config

## **VRF** スコープの設定

すべての EXEC コマンド(show コマンドなど)には、対応する VRF スコープを設定できま す。VRF スコープを設定すると、EXEC コマンド出力のスコープが設定された VRF に自動的 に限定されます。このスコープは、一部のEXECコマンドで使用できるVRFキーワードによっ て上書きできます。

VRF スコープを設定するには、EXEC モードで次のコマンドを使用します。

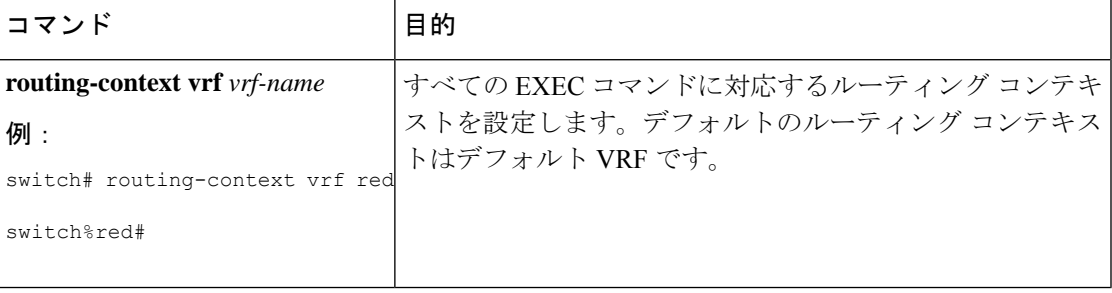

デフォルトの VRF スコープに戻すには、EXEC モードで次のコマンドを使用します。

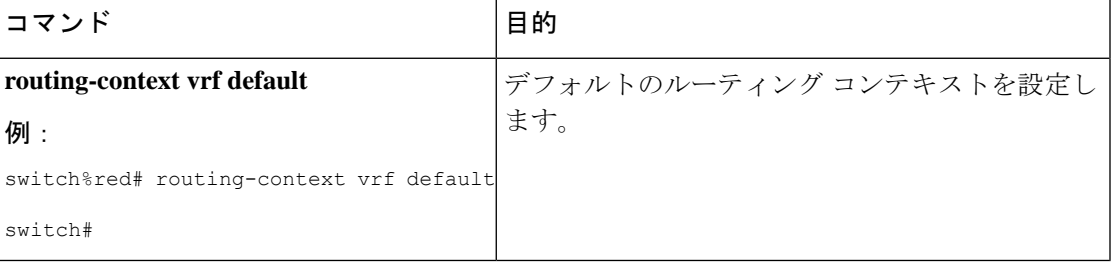

# **VRF** の設定の確認

VRF の設定情報を表示するには、次のいずれかの作業を行います。

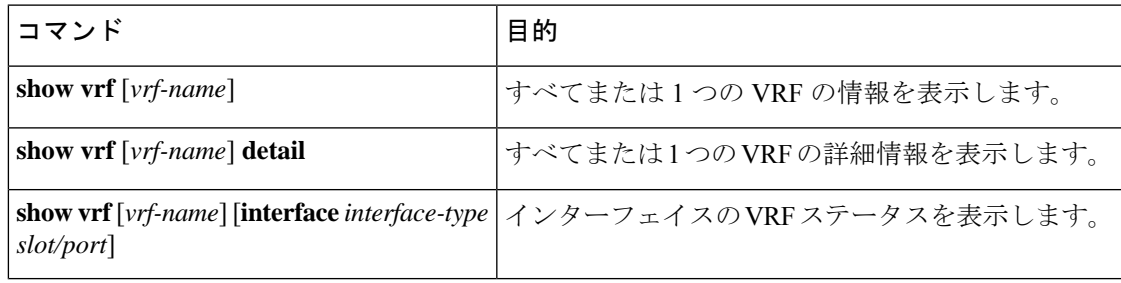

# **VRF** の設定例

次に、VRF Red を設定して、その VRF に SNMP サーバを追加し、VRF Red に OSPF インスタ ンスを追加する例を示します。

```
vrf context Red
    snmp-server host 192.0.2.12 use-vrf Red
   router ospf 201
   interface ethernet 1/2
   vrf member Red
```
ip address 192.0.2.1/16 ip router ospf 201 area 0

```
次に、VRF Red および Blue を設定し、各 VRF に OSPF インスタンスを追加して、各 OSPF イ
ンスタンスの SNMP コンテキストを作成する例を示します。
vrf context Red
vrf context Blue
feature ospf
   router ospf Lab
   vrf Red
   router ospf Production
   vrf Blue
interface ethernet 1/2
   vrf member Red
   ip address 192.0.2.1/16
   ip router ospf Lab area 0
   no shutdown
interface ethernet 10/2
   vrf member Blue
   ip address 192.0.2.1/16
   ip router ospf Production area 0
   no shutdown
snmp-server user admin network-admin auth md5 nbv-12345
   snmp-server community public ro
snmp-server context lab instance Lab vrf Red
   snmp-server context production instance Production vrf Blue
   Use the SNMP context lab to access the OSPF-MIB values for the OSPF instance Lab in
VRF Red in the previous example.
次に、デフォルト以外の 2 つの VRF 間、およびデフォルト VRF からデフォルト以外の VRF
にルート リークを設定する例を示します。
feature bgp
   vrf context Green
   ip route 33.33.33.33/32 35.35.1.254
   address-family ipv4 unicast
   route-target import 3:3
   route-target export 2:2
   export map test
   import map test
   import vrf default map test
   interface Ethernet1/7
   vrf member Green
   ip address 35.35.1.2/24
   vrf context Shared
ip route 44.44.44.44/32 45.45.1.254
   address-family ipv4 unicast
   route-target import 1:1
   route-target import 2:2
   route-target export 3:3
   export map test
   import map test
   import vrf default map test
   interface Ethernet1/11
   vrf member Shared
   ip address 45.45.1.2/24
```
router bgp 100 address-family ipv4 unicast redistribute static route-map test vrf Green address-family ipv4 unicast redistribute static route-map test vrf Shared address-family ipv4 unicast redistribute static route-map test ip prefix-list test seq 5 permit 0.0.0.0/0 le 32 route-map test permit 10 match ip address prefix-list test ip route 100.100.100.100/32 55.55.55.1 nexus# show ip route vrf all IP Route Table for VRF "default" '\*' denotes best ucast next-hop '\*\*' denotes best mcast next-hop '[x/y]' denotes [preference/metric] '%<string>' in via output denotes VRF <string> 55.55.55.0/24, ubest/mbest: 1/0, attached \*via 55.55.55.5, Lo0, [0/0], 00:07:59, direct 55.55.55.5/32, ubest/mbest: 1/0, attached \*via 55.55.55.5, Lo0, [0/0], 00:07:59, local 100.100.100.100/32, ubest/mbest: 1/0 \*via 55.55.55.1, [1/0], 00:07:42, static IP Route Table for VRF "management" '\*' denotes best ucast next-hop '\*\*' denotes best mcast next-hop '[x/y]' denotes [preference/metric] '%<string>' in via output denotes VRF <string> 0.0.0.0/0, ubest/mbest: 1/0 \*via 10.29.176.1, [1/0], 12:53:54, static 10.29.176.0/24, ubest/mbest: 1/0, attached \*via 10.29.176.233, mgmt0, [0/0], 13:11:57, direct 10.29.176.233/32, ubest/mbest: 1/0, attached \*via 10.29.176.233, mgmt0, [0/0], 13:11:57, local IP Route Table for VRF "Green" '\*' denotes best ucast next-hop '\*\*' denotes best mcast next-hop '[x/y]' denotes [preference/metric] '%<string>' in via output denotes VRF <string> 33.33.33.33/32, ubest/mbest: 1/0 \*via 35.35.1.254, [1/0], 00:23:44, static 35.35.1.0/24, ubest/mbest: 1/0, attached \*via 35.35.1.2, Eth1/7, [0/0], 00:26:46, direct 35.35.1.2/32, ubest/mbest: 1/0, attached \*via 35.35.1.2, Eth1/7, [0/0], 00:26:46, local 44.44.44.44/32, ubest/mbest: 1/0 \*via 45.45.1.254%Shared, [20/0], 00:12:08, bgp-100, external, tag 100 100.100.100.100/32, ubest/mbest: 1/0 \*via 55.55.55.1%default, [20/0], 00:07:41, bgp-100, external, tag 100 IP Route Table for VRF "Shared" '\*' denotes best ucast next-hop '\*\*' denotes best mcast next-hop '[x/y]' denotes [preference/metric] '%<string>' in via output denotes VRF <string> 33.33.33.33/32, ubest/mbest: 1/0 \*via 35.35.1.254%Green, [20/0], 00:12:34, bgp-100, external, tag 100 44.44.44.44/32, ubest/mbest: 1/0

```
*via 45.45.1.254, [1/0], 00:23:16, static
    45.45.1.0/24, ubest/mbest: 1/0, attached
    *via 45.45.1.2, Eth1/11, [0/0], 00:25:53, direct
    45.45.1.2/32, ubest/mbest: 1/0, attached
    *via 45.45.1.2, Eth1/11, [0/0], 00:25:53, local
    100.100.100.100/32, ubest/mbest: 1/0
    *via 55.55.55.1%default, [20/0], 00:07:41, bgp-100, external, tag 100
nexus(config)#
```
関連項目

VRF の詳細については、次の項目を参照してください。

- Cisco Nexus 3548 スイッチ NX-OS [基礎構成ガイド](https://www.cisco.com/c/en/us/support/switches/nexus-3000-series-switches/products-installation-and-configuration-guides-list.html)
- Cisco Nexus 3548 スイッチ NX-OS [システム管理構成ガイド](https://www.cisco.com/c/en/us/support/switches/nexus-3000-series-switches/products-installation-and-configuration-guides-list.html)

# その他の参考資料

仮想化の実装に関連する詳細情報については、次の項を参照してください。

- 関連資料
- 標準

### 関連資料

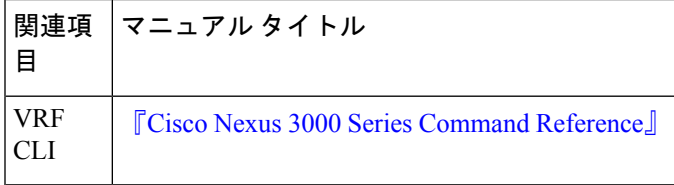

### 標準

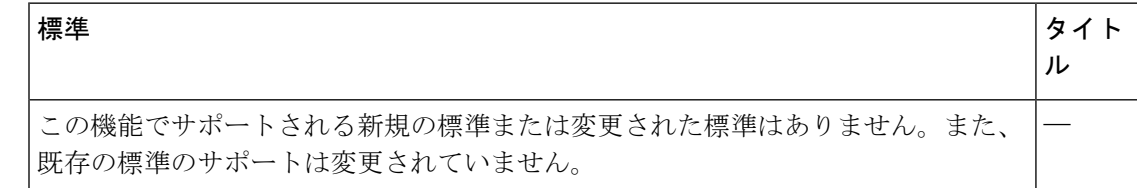

# **VRF** 機能の履歴

次の表に、この機能のリリースの履歴を示します。

 $\mathbf I$ 

#### 表 **2 : VRF** 機能の履歴

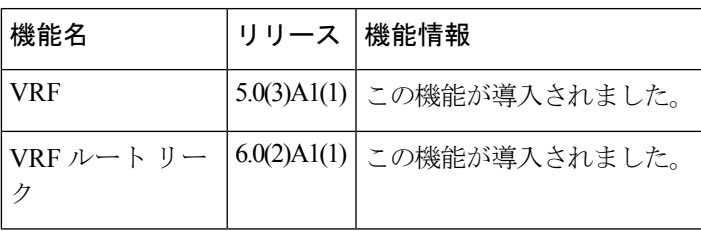

 $\mathbf I$ 

翻訳について

このドキュメントは、米国シスコ発行ドキュメントの参考和訳です。リンク情報につきましては 、日本語版掲載時点で、英語版にアップデートがあり、リンク先のページが移動/変更されている 場合がありますことをご了承ください。あくまでも参考和訳となりますので、正式な内容につい ては米国サイトのドキュメントを参照ください。